## **PDF** 請求書とスキャンした請求書を受信するため の電子メール受信チャネル向けインテリジェント請 求書変換サポート **NP-38357** 一般提供予定: 2024 年 5 月

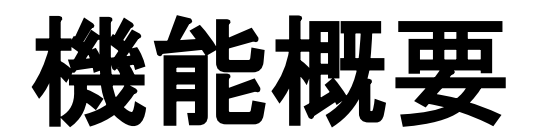

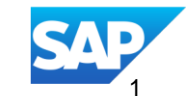

## 説明:

# **PDF** 請求書とスキャンした請求書を受信するための電子メール受 信チャネル向けのインテリジェント請求書変換サポート **NP-38357**

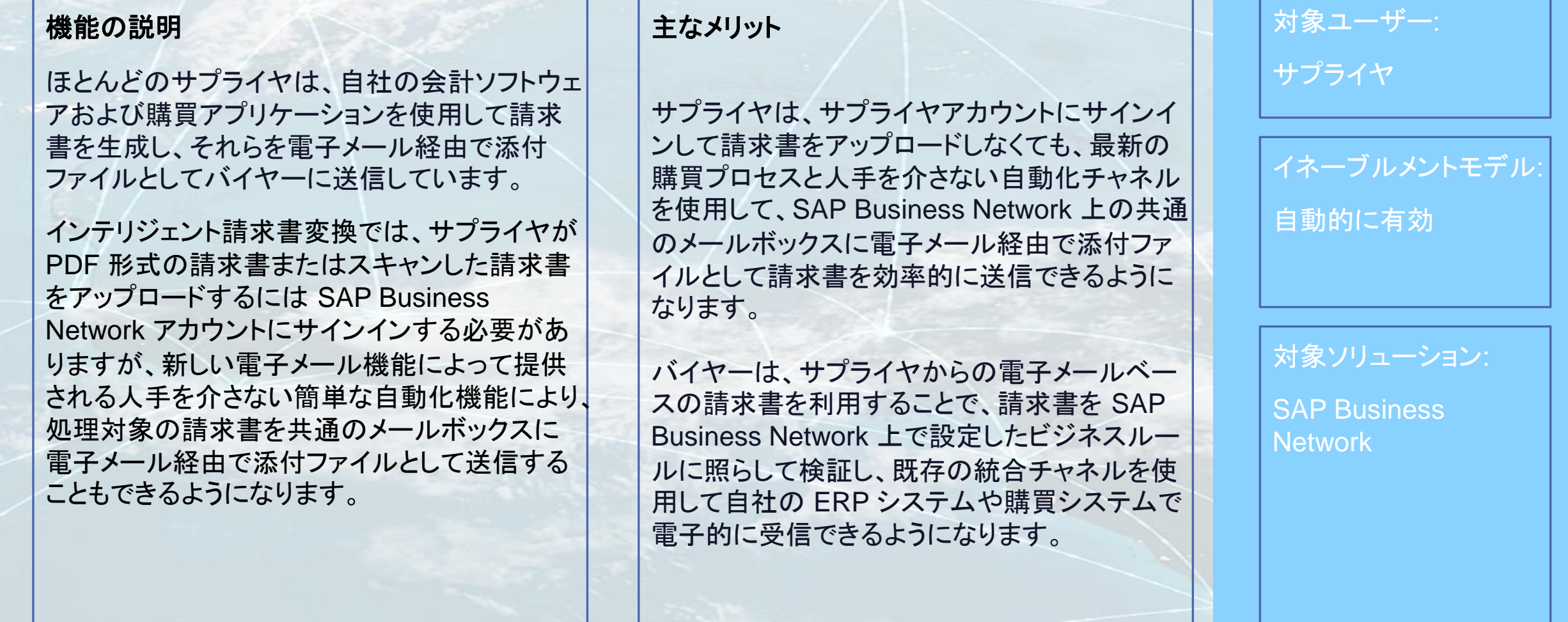

## 前提条件、制限事項、注意事項

#### 前提条件

- サプライヤは、添付された請求書 (PDF またはスキャンした画像) を適切に読み取れるように、コンテンツの種類が関連しているマルチパート MIME 本文と添付ファイル情報を送信するために、標準の電子メールクライアントまたは自動化された電子メールプログラムを使用している必要があります。
- SAP Business Network に請求書を送信するために設定されている送信者のメールボックス/受信トレイで、応答メール (特に処理エラーの通知) も 受信できるようにしておく (受信拒否として設定しない、受信トレイがいっぱいにならないようにする) 必要があります。

#### 制限事項

- SAP Business Network では、受信対象の送信元として、サプライヤが電子メール経由で添付ファイルとして請求書を送信できる電子メールアドレ スを最大 3 つまで設定できます。
- IIC では、多くのバイヤーアカウントが存在する可能性があることを考慮して、バイヤーアカウントを使用するために請求書から抽出されたバイヤー 詳細のマッチングは試行されないため、サプライヤは、IIC での処理のために請求書を送信する際に、電子メールの件名に SAP Business Network における有効なバイヤーアカウントの正しい AN ID が入力されていることを確認する必要があります。

#### 注意事項

- IIC では、サプライヤの複数のアカウントで同じ電子メールアドレスを設定することが制限されていないため、設定ミスが原因でテストアカウント用の 請求書が本稼動アカウントの受信トレイで処理されたり、本稼動アカウント用の請求書がテストアカウントの受信トレイで処理されたりすることのない ように、サプライヤが請求書を送信する電子メールアドレスが、サプライヤのテストアカウントと本稼動アカウントで適切に設定されていることを確認 してください。
- サプライヤ管理者が請求書を含む電子メールが処理のために送信される特定の受信者または配信リストのメンバの同意を得ていることを確認してく ださい。
- 設定されている配信リストのメンバが電子メールを送信する権限を失った場合やグループまたは会社を退職した場合、サプライヤ管理者は、そのメ ンバの電子メールアドレスが削除されているか、配信リストからそれらのメンバが削除されていることを確認する必要があります。
- 電子メールによるアップロードを使用する場合のテンプレート設定に関する最良事例については、[help.sap.com](https://help.sap.com/docs/business-network-for-procurement/business-network-invoicing/support-for-intelligent-invoice-conversion) でオンラインヘルプドキュメントを参 照してください。

## ユーザーの事例

### サプライヤ管理者

- ❑ サプライヤ管理者として、社内のサプライヤのために、電子メール経由で PDF 請求書またはスキャンした請求書を SAP Business Network 上でバイヤーに送信するためのシンプルな電子メールアップロードを設定する必要があります。
- ❑ インテリジェント請求書変換の設定ページで、電子メールアップロードオプションを有効にし、サプライヤが電子メール経由で請求書を送信 する場合に使用する電子メールアドレスを最大 3 つ指定します。
- ❑ テストアカウントおよび本稼動アカウントに送信された請求書を処理するために使用される SAP Business Network のメールボックスに関 する詳細を社内のサプライヤと共有します。
- □ テストと本稼動両方のサプライヤアカウントで電子メールアップロードオプションを設定してから、テスト請求書がテストメールボックスに送 信され、本稼動の請求書が本稼動のメールボックスに送信されるように、適切な電子メールアドレスが設定されていることを確認します。

#### サプライヤ

- ❑ サプライヤとして、会計システムで PDF 形式の請求書を生成するか、紙の請求書をスキャンして、バイヤーに送信します。
- ❑ 利用可能な自動化されたメールプログラムを使用するか、または手動で請求書を添付してから、電子メールクライアントを使用して電子 メール経由で送信します。
- ❑ この請求書を SAP Business Network に送信するために使用する適切なメールボックスを指定します。
- ❑ 電子メールの件名に、請求書を送信するバイヤーの SAP Business Network アカウントの AN ID を入力します。または、自動化された メールプログラムによってこの入力が行われます。
- ❑ SAP Business Network での電子メールの受信時または処理時にエラーが発生した場合は、使用した送信者電子メールアドレス (または 自動化されたメールプログラムのアドレス) にエラー発生の通知が届くため、このエラーを修正して再送信する必要があります。

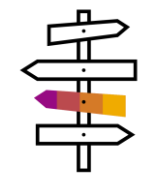

## 機能の詳細

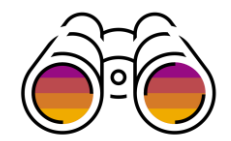

## プロセスステップ

- サプライヤ管理者は、それぞれのテストアカウントおよび本稼動アカウントにログインし、インテリジェント請求書変換の [*設定*] を使用して [*電子メールアップ* ロード] オプションを有効化します。
- サプライヤ管理者は、請求書を添付ファイルとして含む電子メールの送信元となる電子メールアドレスを最大 3 つ指定する必要があります。この電子メール が送信されるのは、使用した SAP Business Network アカウントについてのみです。
	- ◼ 自動化された電子メールプログラム、配信リスト、または個人用の電子メールを指定できます。
	- ◼ 指定した電子メールアドレスのメールボックスで、応答 (特に処理エラーの通知) を受信できる必要があります。
	- サプライヤ管理者は、自社に有効な電子メールアドレスおよび特定の本稼動またはテストアカウントがあることを確認する必要があります。
	- テストアカウントと本稼動アカウント両方に同じ電子メールアドレスを使用する必要はありません。
	- IIC で受け入れられるのは、サプライヤアカウントに対して設定されている雷子メールアドレスからの請求書のみとなりますが、これらの雷子メールア ドレスの設定を行うのはサプライヤ管理者自身であるため、これについての固有の検証は行われません。
- 電子メールアドレス形式にエラーがある場合は通知されます。
- 設定が完了したら、設定の [*保存*] ボタンをクリックします。
- メールボックスの受信者アドレスとして、アカウントの [*電子メールアップロー*ド] 設定を有効化する際に表示された、SAP Business Network の*メールボックス* に関する詳細を使用します。
- 「*電子メールアップロー*시 オプションの有効化時に [*設定*] の [*通知*] セクションに示されている通知を設定し、サプライヤが電子メール経由で請求書を送信す ると、すべての状況更新 (請求書処理失敗など) や手動での提出に関する確認を必要とするドラフト状態の請求書設定について通知されるようにすることで、 サプライヤが全容を把握できるようにすることをお勧めします。
- サプライヤは、これ以降、電子メールを送信する (または、自動化された電子メールプログラムがある場合はそのプログラムを使用する) 際に請求書を添付し、 件名行に請求書の送信先バイヤーの *AN ID* を入力する必要があります。
- SAP Business Network において指定されているメールボックスで電子メールを受信すると、その電子メールが設定されているサプライヤアカウントがチェッ クされます。特定できない場合は却下されて送信者に通知され、特定できた場合は請求書が正常に受信されます。
- 電子メール受信中にエラー (指定した AN ID のバイヤーアカウントの不一致など) が検出された場合や、添付ファイルの読み込み中にエラーが発生した場合 は、電子メールの送信者に通知されます。
- 請求書の取得が完了したあとのプロセスは、既存の [*請求書のアップロード*] オプションと同じままになっており、[*設定*] の [*通知*] セクションで設定されている 電子メールアドレスに通知が送信されます。

## 機能の詳細 **-** 電子メールアップロードの設定手順

#### **IIC** の設定ページにある **[**電子メールアップロード**]** 設定セクションのトグルを切り替えると、通常設定で利用可能な手動アップロードに加え、**PDF** 請求書およ びスキャンされた請求書の電子メールベースのアップロードを使用できるようになります。

Email upload setup

Intelligent Invoice Conversion provides the option to send your PDF and scanned paper invoices as attachments via email to a mailbox on the SAP Business Network. You can enable this option and provide a comma separated list of upto 3 email addresses from where you will send your invoices for processing. You can use this in addition to the available manual upload option.

#### このサプライヤアカウントに対し、請求書が添付された電子メールを送信する電子メールアドレスを、カンマで区切って最大 **3** つ入力します。

使用しているアカウントの [*電子メールアップロード*] を有効化する際に表示された、SAP Business Network の*メールボックス*に関する詳細を使用します (以 下を参照してください)。

Email upload setup

Sender email addresses\*

reise@sap.com,emailsender@sap.com,mypersonaladd@yahoo.com

Please use "," to separate multiple email addresses. Any email processing failure will be notified to the sender email address as configured above, once the email upload option is enabled.

The mailbox on SAP Business Network to send the email is : supplierics-bn-test@ansmtp.ariba.com

# ありがとうござい ました。

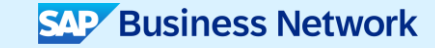

© 2024 SAP SE or an SAP affiliate company.All rights reserved.この文書に関連する使用条件、免責条項、開示、または制限事項については、法律上の注意事項 (www.sap.com/legal-notice) を参照してください。

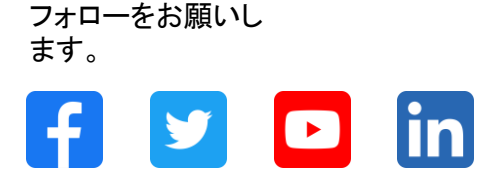

#### **[www.sap.com/contactsap](https://www.sap.com/registration/contact.html)**

© 2024 SAP SE or an SAP affiliate company.All rights reserved.

本書のいかなる部分も、SAP SE 又は SAP の関連会社の明示的な許可なくして、いかなる形式でも、いかなる目的にも複製又は伝送することはできませ ん。 本書に記載された情報は、予告なしに変更されることがあります。SAP SE 及びその頒布業者によって販売される一部のソフトウェア製品には、他の ソフトウェアベンダーの専有ソフトウェアコンポーネントが含まれています。製品仕様は、国ごとに変わる場合があります。 これらの文書は、いかなる種類 の表明又は保証もなしで、情報提供のみを目的として、SAP SE 又はその関連会社によって提供され、SAP 又はその関連会社は、これら文書に関する誤 記脱落等の過失に対する責任を負うものではありません。SAP 又はその関連会社の製品及びサービスに対する唯一の保証は、当該製品及びサービスに 伴う明示的保証がある場合に、これに規定されたものに限られます。本書のいかなる記述も、追加の保証となるものではありません。 特に、SAP SE 又 はその関連会社は、本書若しくは関連の提示物に記載される業務を遂行する、又はそこに記述される機能を開発若しくはリリースする義務を負いません。 本書、若しくは関連の提示物、及び SAP SE 若しくはその関連会社の戦略並びに将来の開発物、製品、及び/又はプラットフォームの方向性並びに機能は すべて、変更となる可能性があり、SAP SE 若しくはその関連会社により随時、予告なしで変更される場合があります。本書に記載する情報は、何らかの具 体物、コード、若しくは機能を提供するという確約、約束、又は法的義務には当たりません。将来の見通しに関する記述はすべて、さまざまなリスクや不確 定要素を伴うものであり、実際の結果は、予測とは大きく異なるものとなる可能性があります。読者は、これらの将来の見通しに関する記述に過剰に依存し ないよう注意が求められ、購入の決定を行う際にはこれらに依拠するべきではありません。 本書に記載される SAP 及びその他の SAP の製品やサービ ス、並びにそれらの個々のロゴは、ドイツ及びその他の国における SAP SE (又は SAP の関連会社) の商標若しくは登録商標です。本書に記載されたそ の他すべての製品およびサービス名は、それぞれの企業の商標です。商標に関する情報および表示の詳細については、www.sap.com/trademark をご覧 ください。

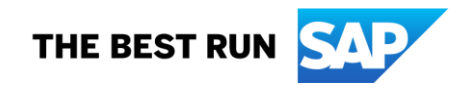